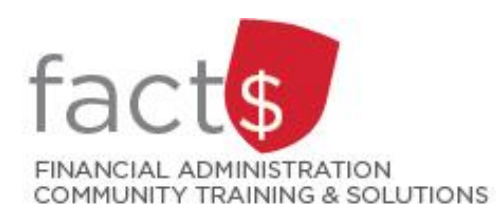

**Financial Access and Authority Management (FAAM) Tool How-to Sheets Accepting the Approval-level Access that You Have Been Delegated**

## **What is Financial Authority Delegation (i.e. approval level access)?**

- Through financial authority delegation an owner can grant an individual or a position permission to approve transactions.
- Delegated authority should only be accepted if it is appropriate for your role at Carleton University.

## **This how-to sheet outlines the steps required to:**

- Accept a request to grant you approval level access to a funding source (e.g. 100000-498-1300) that has been submitted by a funding source owner.
- Owners are defined as a position or individual with ultimate authority over the funding source and power to delegate financial approval authority.

## **STEPS**

1. You've received an email notification that contains a link. Click on the link.

> In the window that opens, log in using your MyCarletonOne credentials.

**Tip:** If you lose a notification email, log into Banner workflow using this link [http://workflow.carleton.ca:7777](http://workflow.carleton.ca:7777/wfprod) [/wfprod](http://workflow.carleton.ca:7777/wfprod) - and your MyCarletonOne credentials.

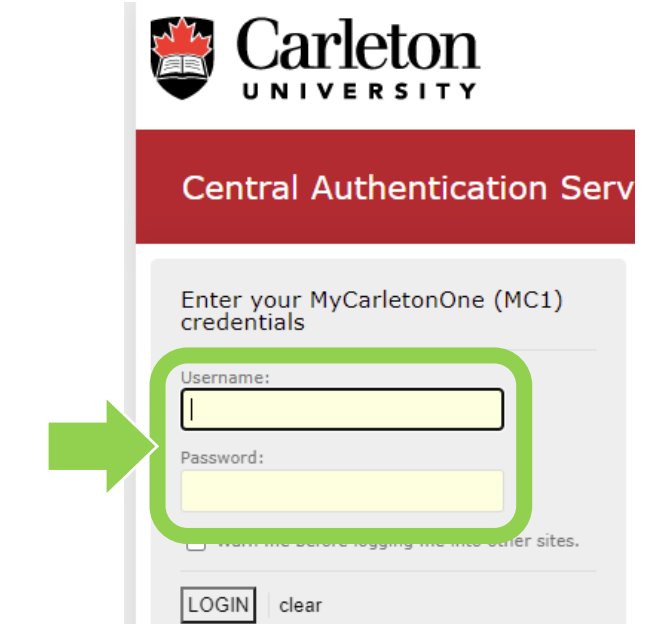

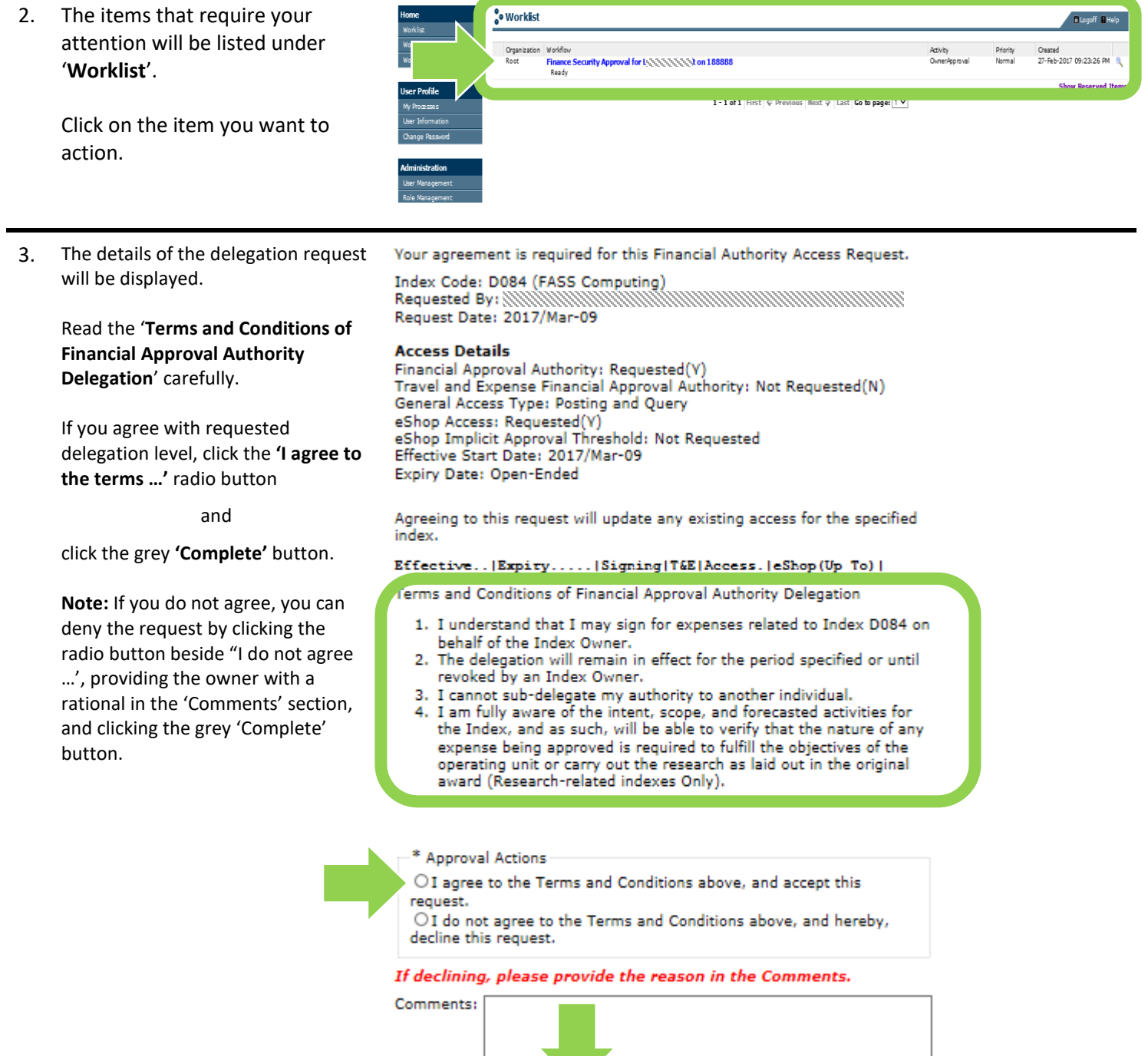

**What Next?** The owner who requested your delegation access for will receive an email notification about the request status.

Complete | Save & Close | Cancel